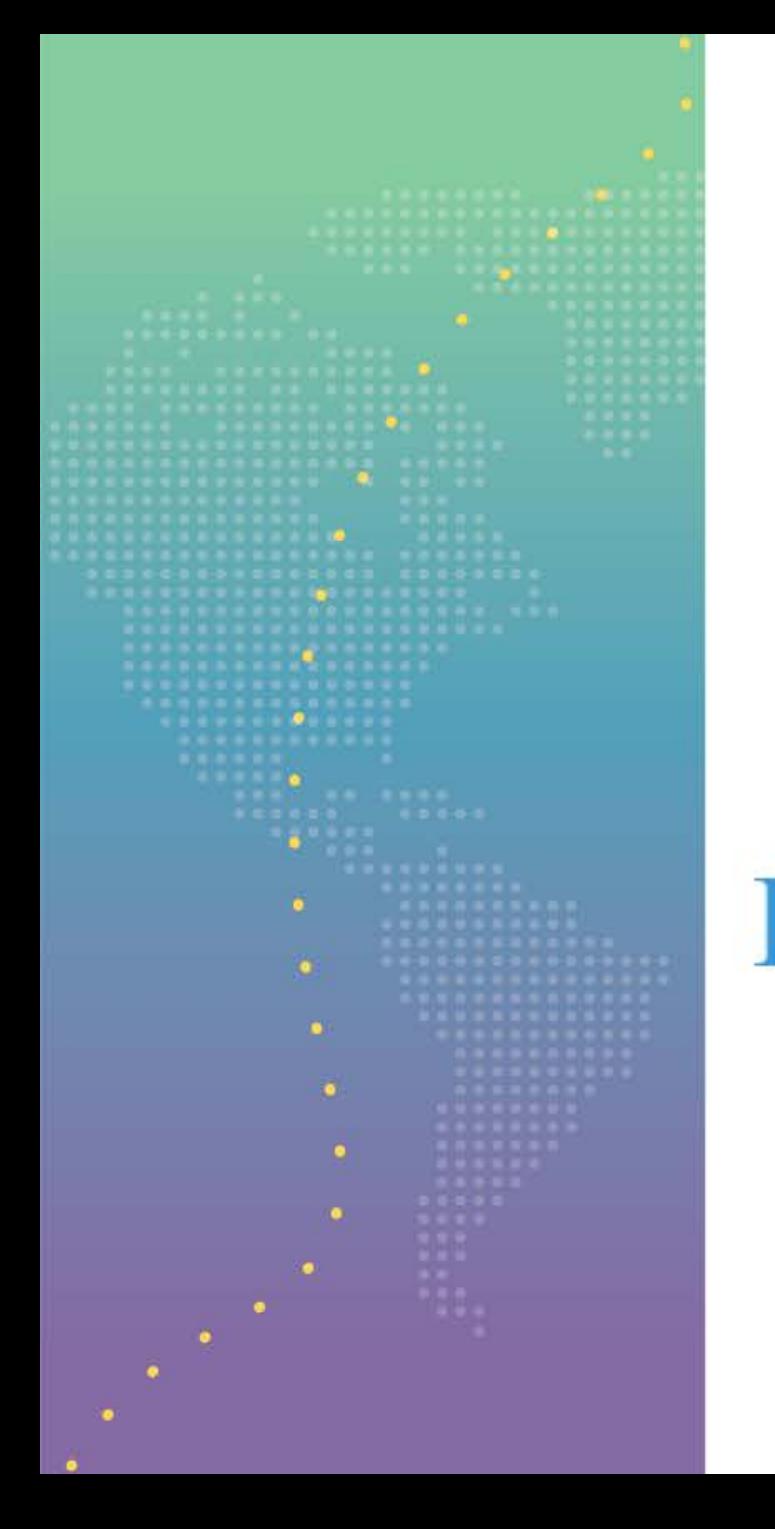

# **CHURCH** OFTHE NAZARENE **DEPUTATION SCHEDULING**

Missions Services

## Website Address: <https://depsched.nazarene.org/nazlogin>

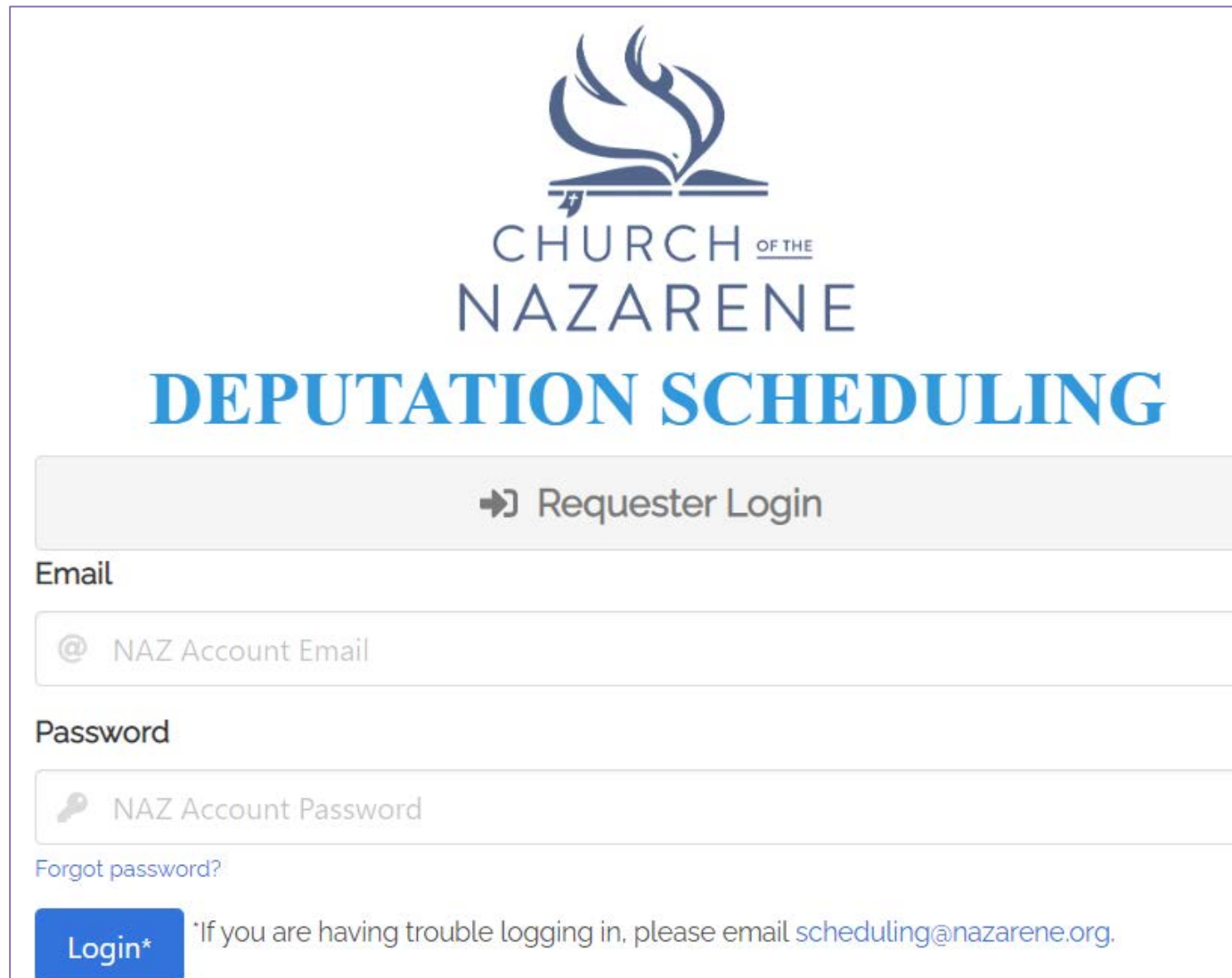

The site will ask for your NAZ Account Email and Password. If you do not already have an account, or if you are having trouble logging in, send an email to: [scheduling@nazarene.org](mailto:scheduling@nazarene.org) This is the homepage, where all of the missionaries are displayed. You can sort them alphabetically, but they are automatically set to randomly display. In the left panel you can find the Announcements button. This is the place to go for general information and updates.

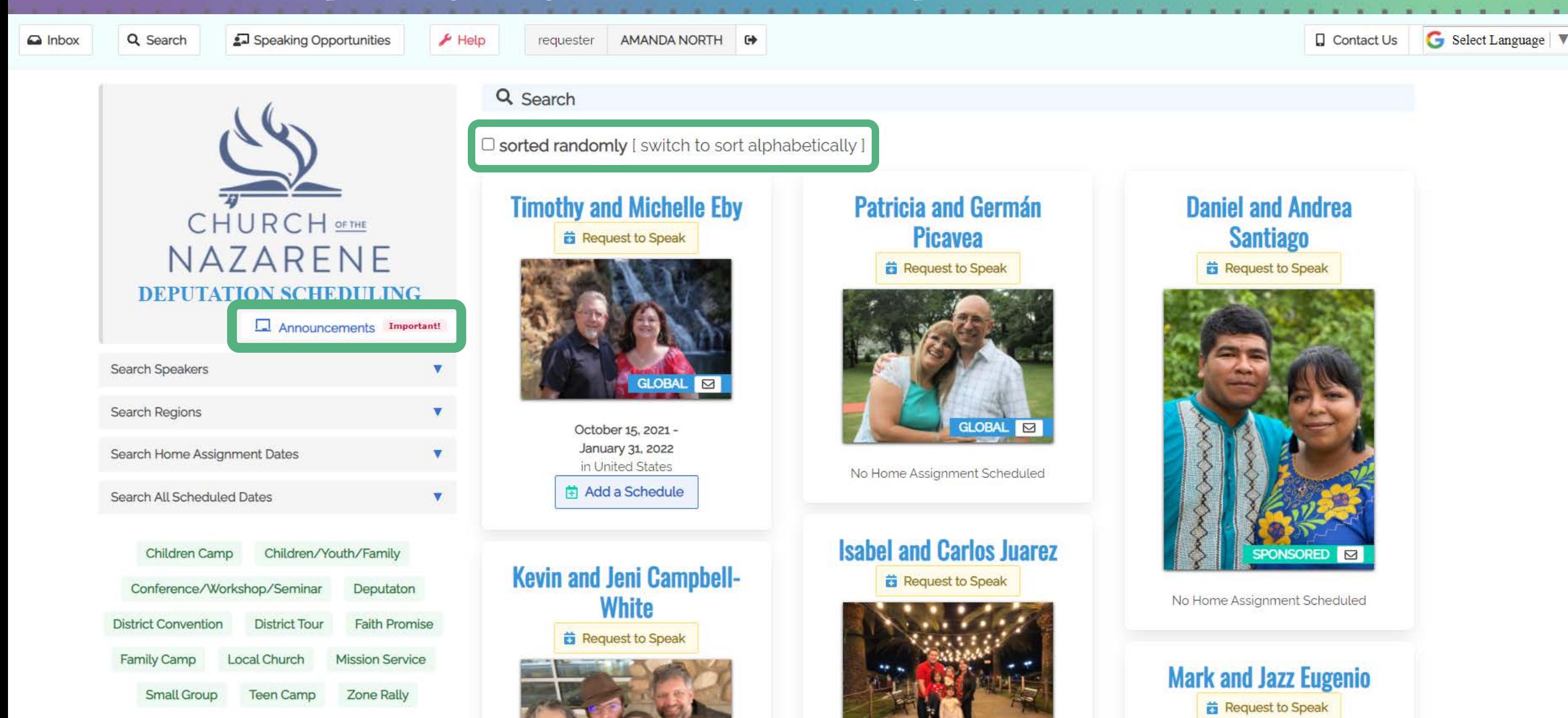

You can search for missionaries by using the search bars in the left panel. Clicking on the search button will bring you back to display all missionaries. You can also check your inbox to see your communication with missionaries.

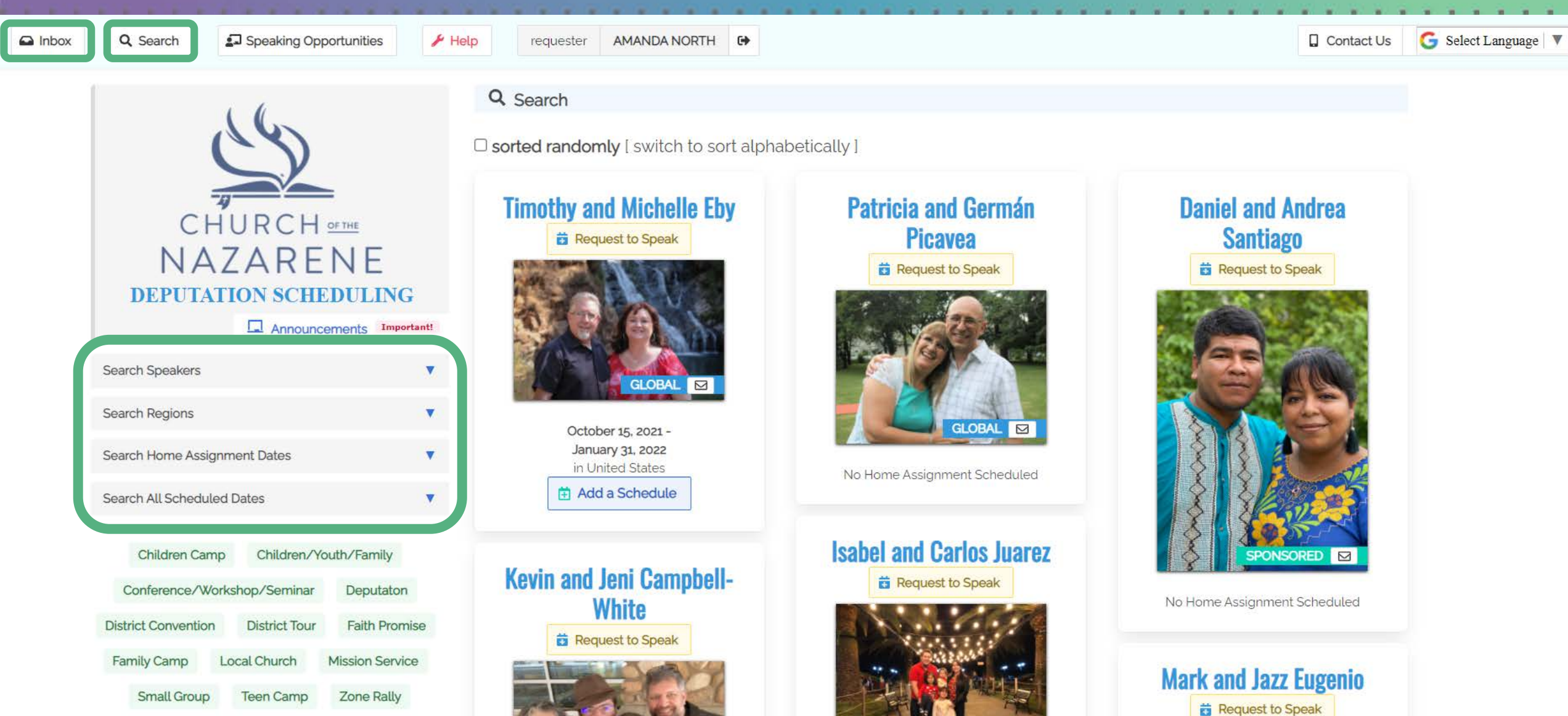

If you are not sure who you want to schedule you can send an open Speaking Opportunity. To do this, you will fill out a form about the event which will be open to all Global missionaries. They can then apply to speak at the event. You will receive an email saying this has been done and you can either accept or deny the application. The form is covered in detail later.

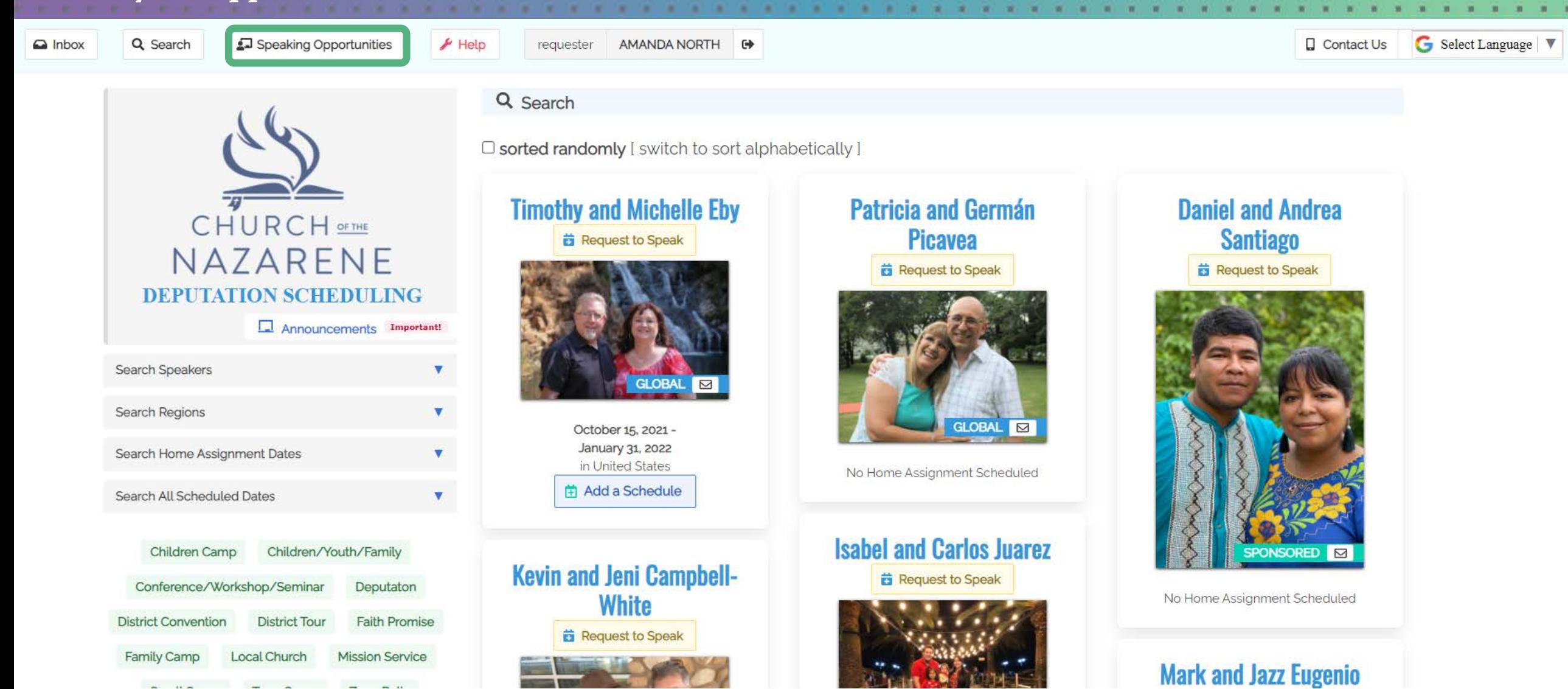

Using the Search bar for All Scheduled Dates can be especially helpful if you are looking for missionaries that have already accepted a request to speak or have events on their calendar. From here you can download all of the possible missionary speakers, or add a speaking opportunity.

Search All Scheduled Dates

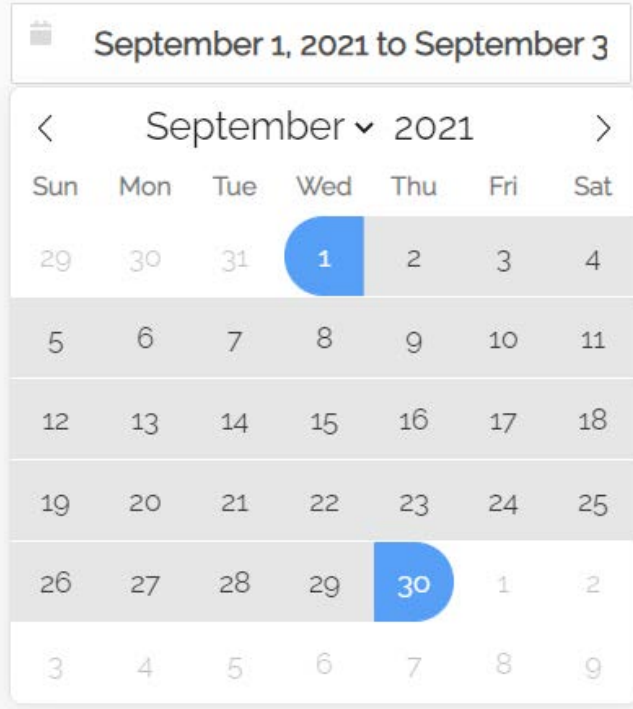

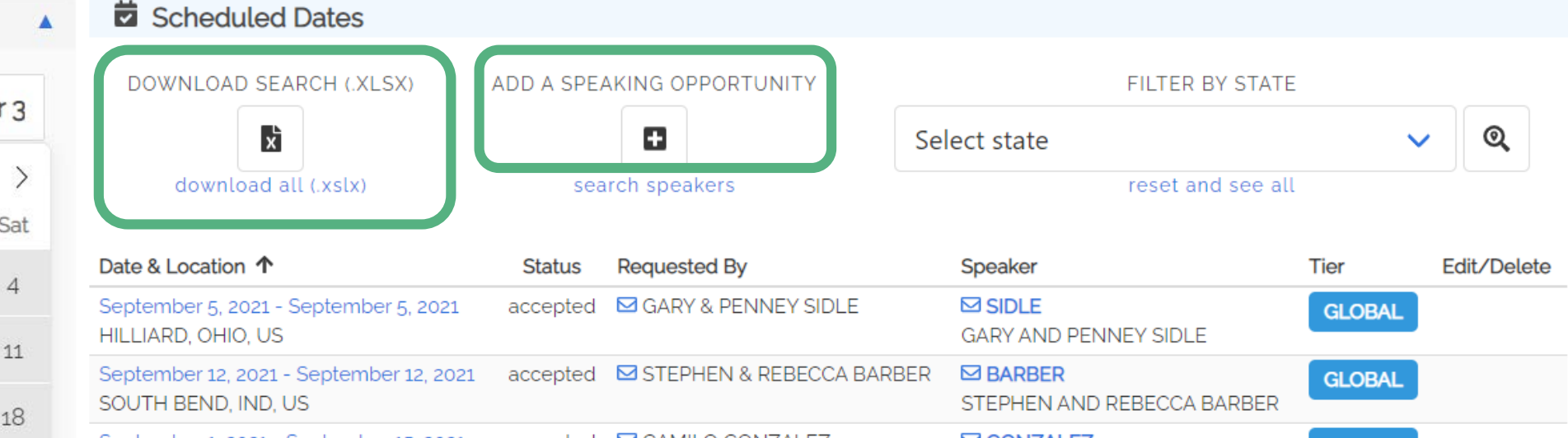

September 1, 2021 - September 15, 2021 accepted **⊠** CAMILO GONZALEZ **⊠ GONZALEZ GLOBAL**  $-$ . OR. US CAMILO AND SARA GONZALEZ accepted ⊠ GARY & PENNEY SIDLE September 12, 2021 - September 19, 2021  $\boxdot$  SIDLE **GLOBAL** FLINT, MICHIGAN, US **GARY AND PENNEY SIDLE** accepted **⊠ TIM BERTRAND ⊠ MCKELLIPS** September 7, 2021 - September 19, 2021 **GLOBAL** VARIOUS, KANSAS, US **BRUCE AND CINDA MCKELLIPS** 

Previous

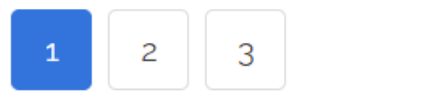

The other tool you may find helpful is the option to search by State. You can search for missionaries travelling through the area or speaking nearby. You could even connect with a church on your district and join together for a missions services – there are many possibilities!

Search All Scheduled Dates

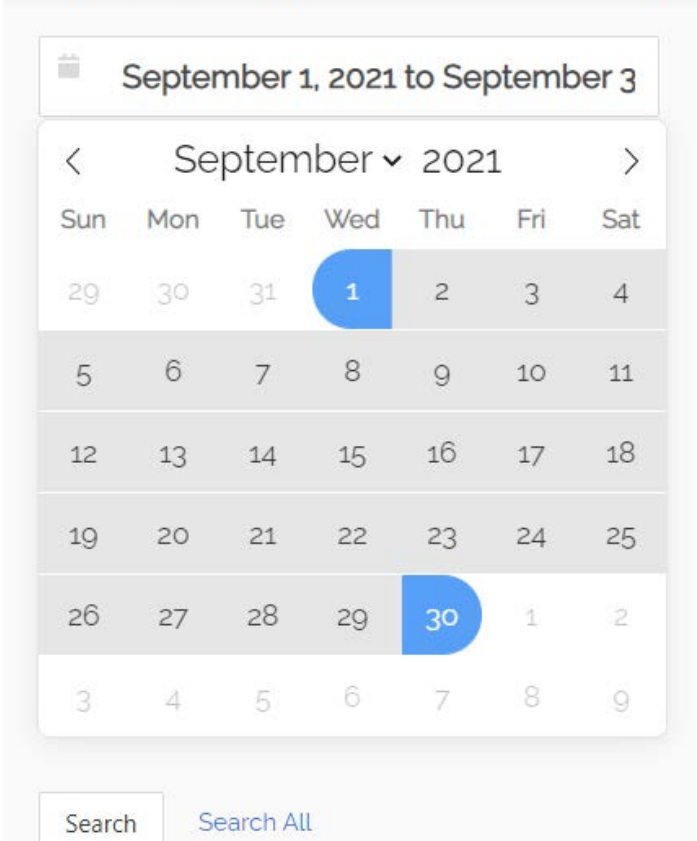

### Scheduled Dates DOWNLOAD SEARCH (.XLSX) ADD A SPEAKING OPPORTUNITY **FILTER BY STATE** Ð k Ohio Q download all (.xslx) reset and see all search speakers Date & Location 个 **Requested By** Speaker Tier Edit/Delete **Status** September 5, 2021 - September 5, 2021 GARY & PENNEY SIDLE  $\boxdot$  SIDLE accepted **GLOBAL** HILLIARD, OHIO, US GARY AND PENNEY SIDLE September 25, 2021 - September 26, 2021 **⊠ GARY & PENNEY SIDLE**  $\boxdot$  SIDLE accepted **GLOBAL** GROVE CITY, OHIO, US GARY AND PENNEY SIDLE

Once you find a missionary you are interested in scheduling, you can click on their picture or name. You can view<br>their schedule information three different ways. All Requests, Home Assignment Dates, and All Scheduled Date You can also see the beginning of their online profile and can click on the hyperlink to visit their full profile page.<br>To request a speaking event, you will click on the Request to Speak button above their picture.

Scheduled Dates

- All Requests will display all of their scheduled Home Assignments dates and all requests, whether or not they have been accepted by the missionary.
- Home Assignment Dates will display the dates scheduled for their nearest upcoming Home Assignment that have been accepted by the missionary and is on their calendar.
- All Scheduled Dates will display all of the events the missionary has accepted and is on their calendar.

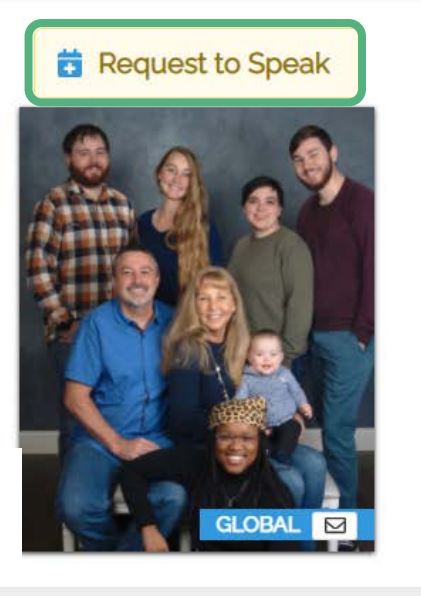

## **Monte and Bethany Cyr**

Serving in North Central | Mesoamerica Monte & Bethany Cyr (pronounced 'Sear') are Global Missionaries for the Church of the Nazarene on the Mesoamerica Region (formerly the Caribbean and M... see full profile

**前 All Requests** [7] Home Assignment Dates **1** All Scheduled Dates

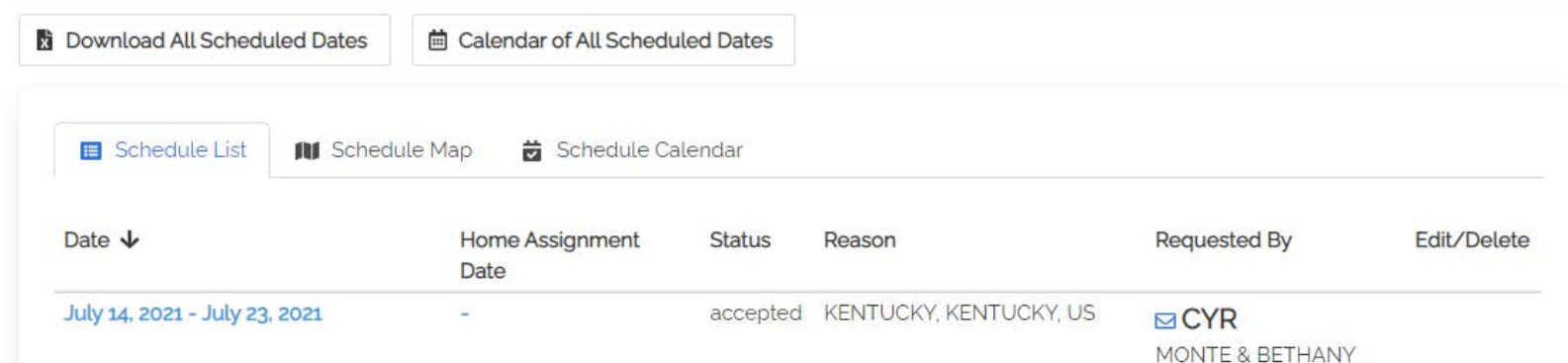

This is the top section of the Request Form.

You will select the service type from the drop down menu (Faith Promise, District Convention, etc.) and your name will appear in the Requester Name box.

If you are not the host of the event, you will uncheck the circled check box, which will allow you to enter in the correct host. The Host is who the post-event survey should be sent to.

In the Details portion, you may include any additional details you think may be helpful for the missionary to know.

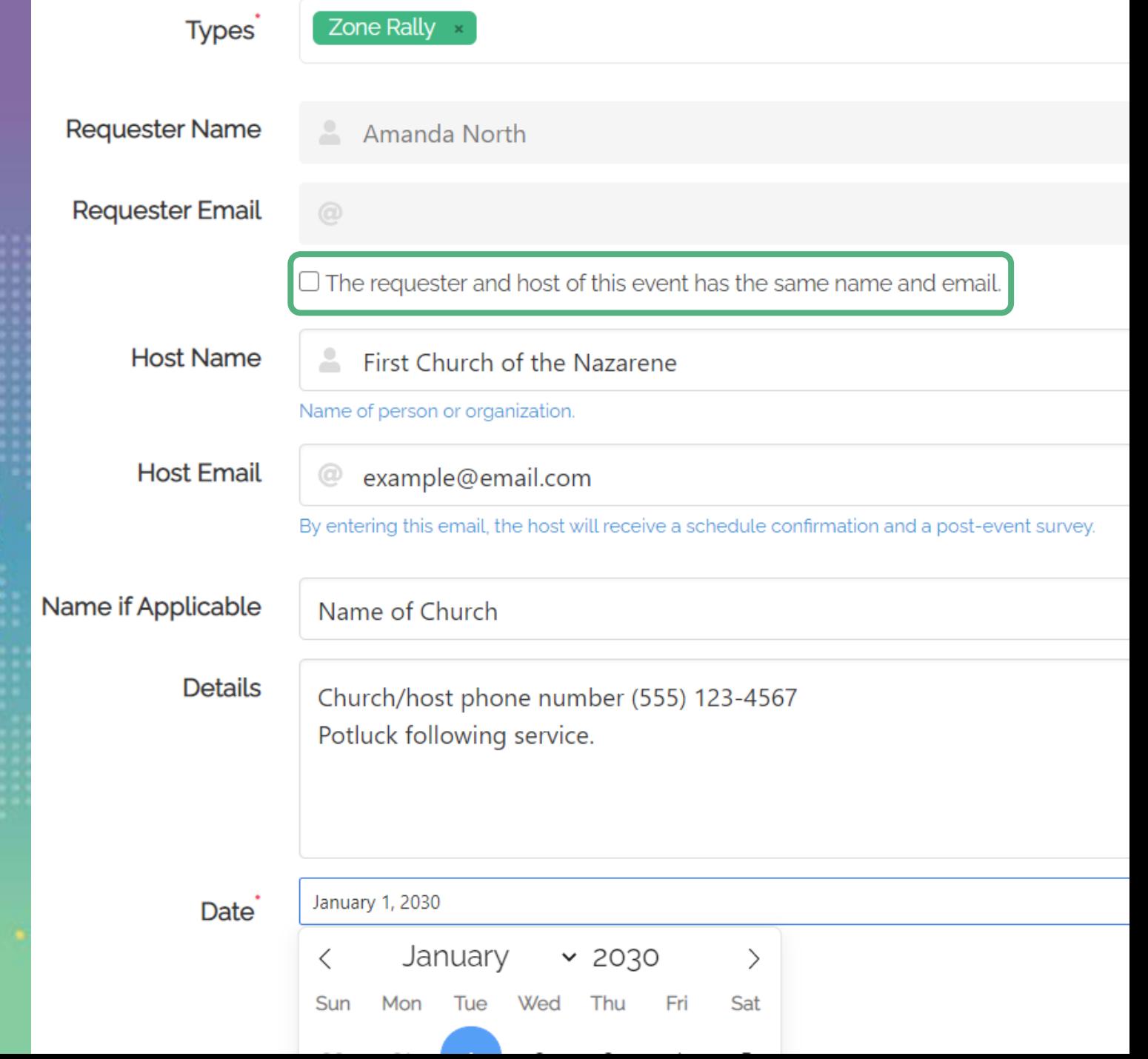

## This is the middle section of the Request Form.

Next, you will fill in the calendar portion by either: clicking one day twice, to create a circle, or, by clicking on the beginning and ending date of your event.

You can specify below the calendar the time the event will begin and end or you can check the All Day box if you are having an event over multiple days.

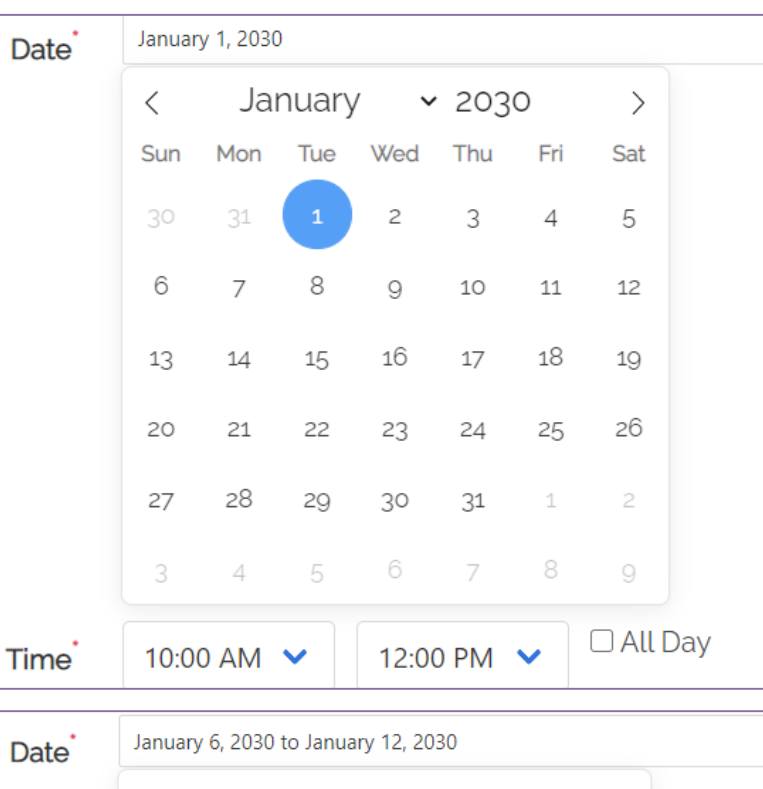

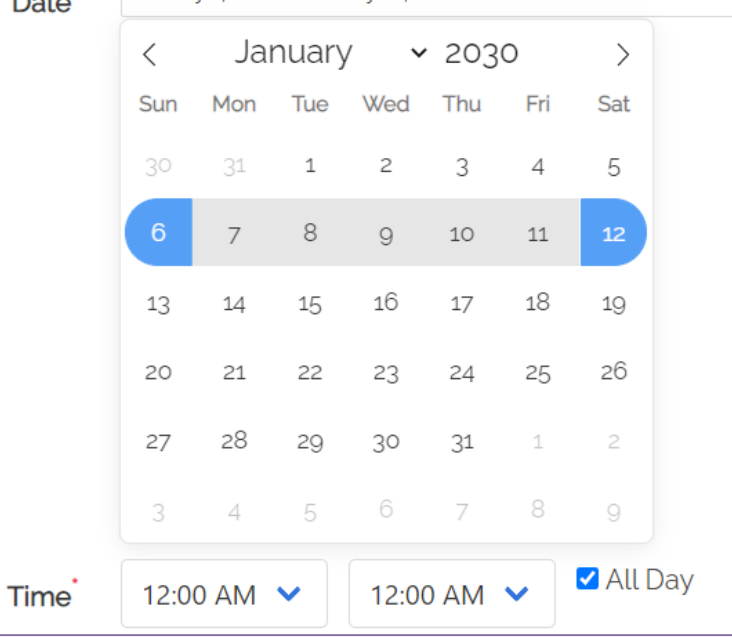

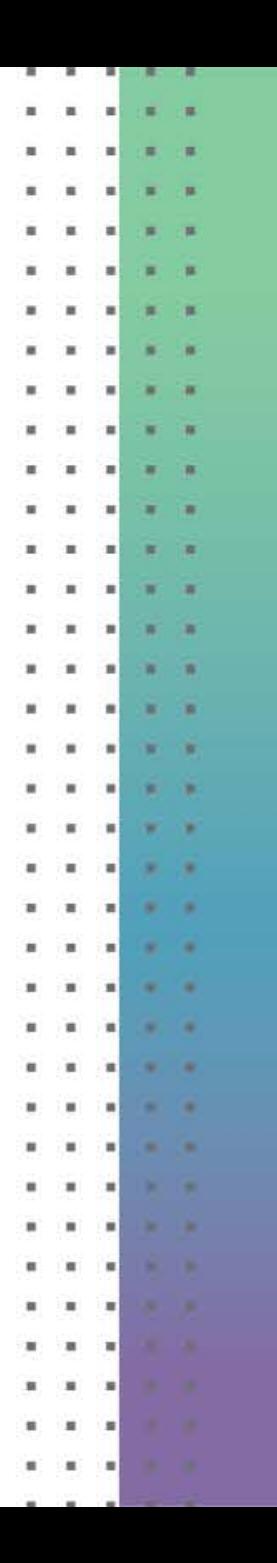

This is the last section of the Request Form.

**Location** 

Finally, you will enter in the event's physical address and click the submit button.

This will send the request to the missionary and they will either accept the event or deny the request.

If you have not heard back from a missionary after two weeks from when you submitted an event, let us know by sending an email to: [scheduling@nazarene.org.](mailto:scheduling@nazarene.org)

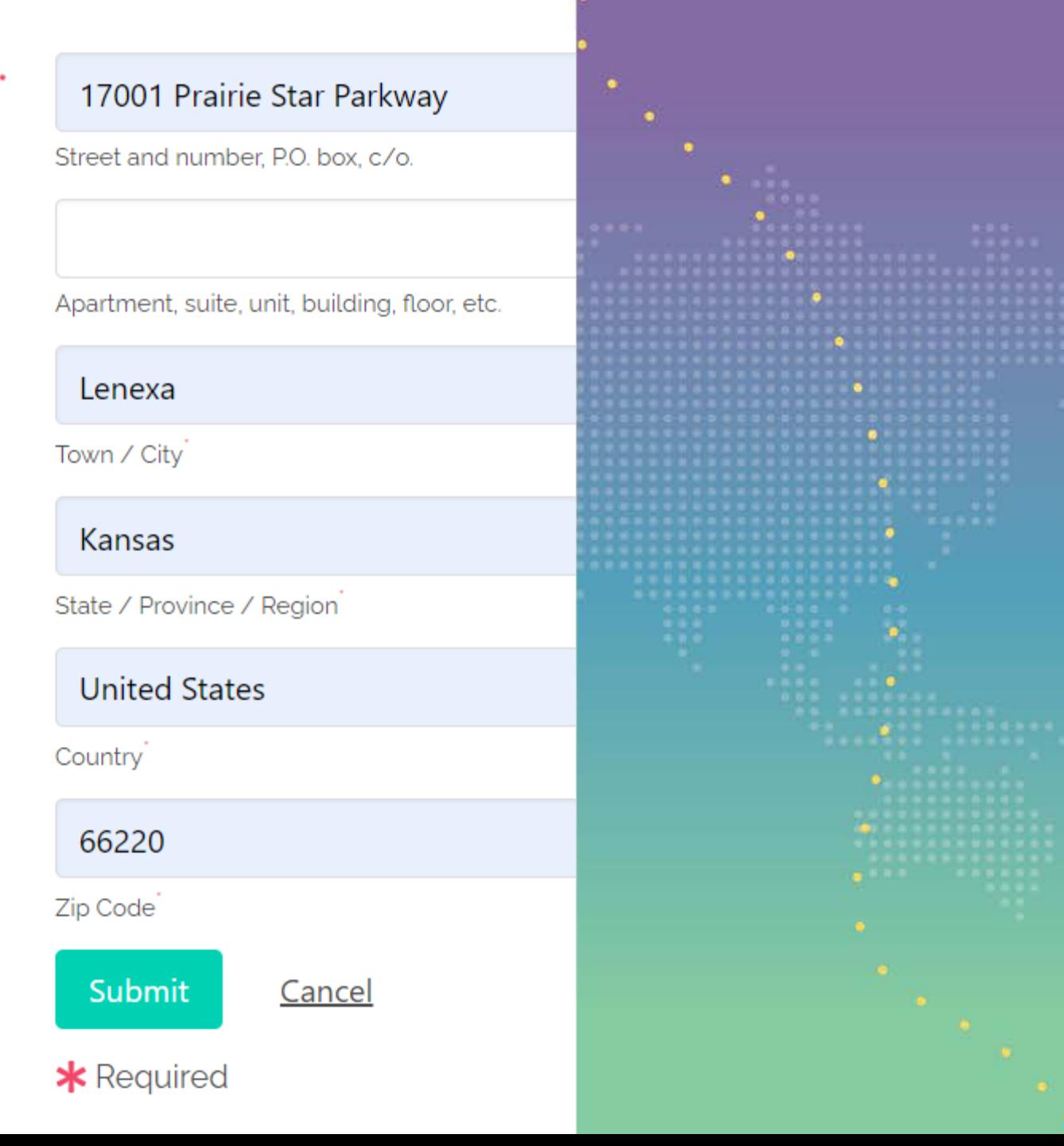

If you would like to send the missionary a message in the Deputation Scheduling site, you may do so by clicking on the envelope button on their profile picture. They will receive an email letting them know a message has been sent. You can access your requests and messages through the Inbox button at the upper left.

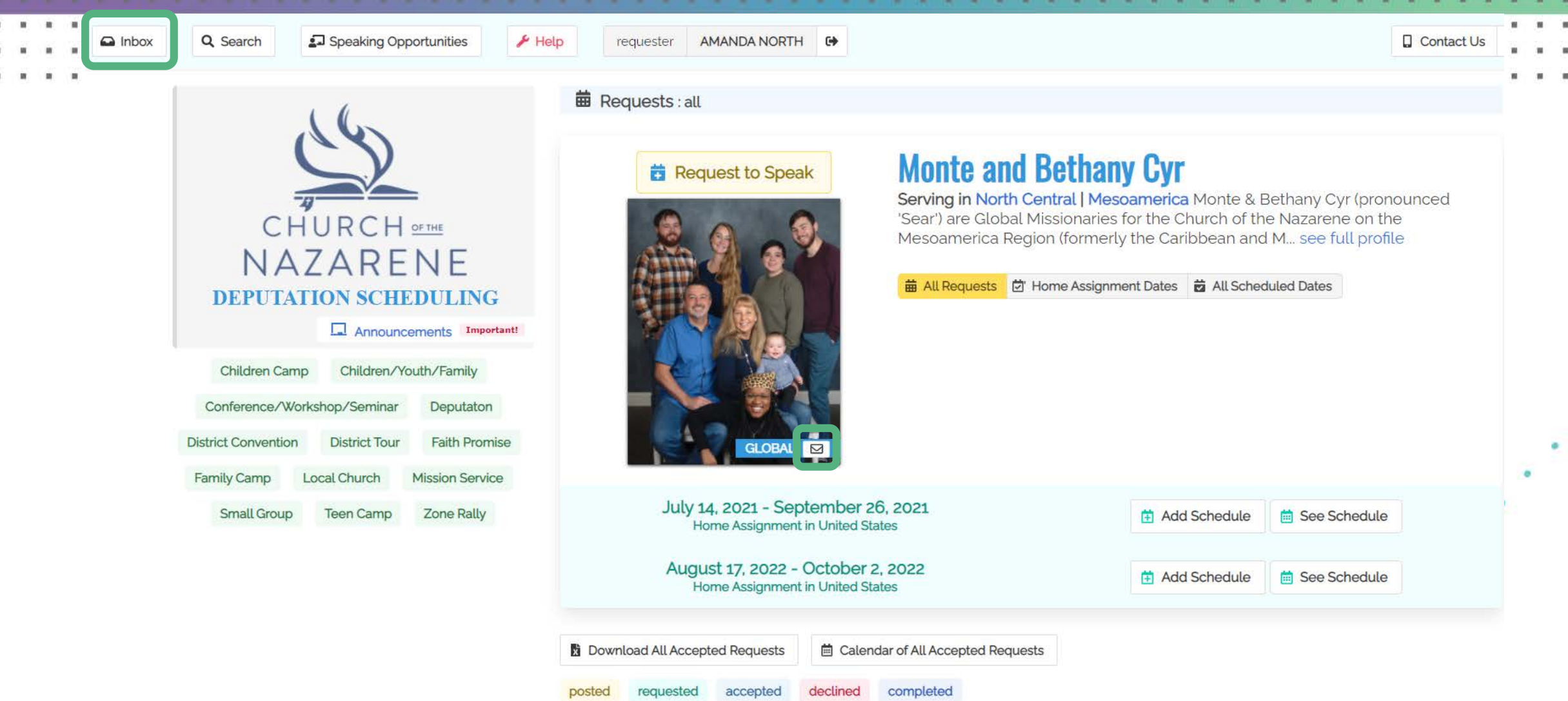

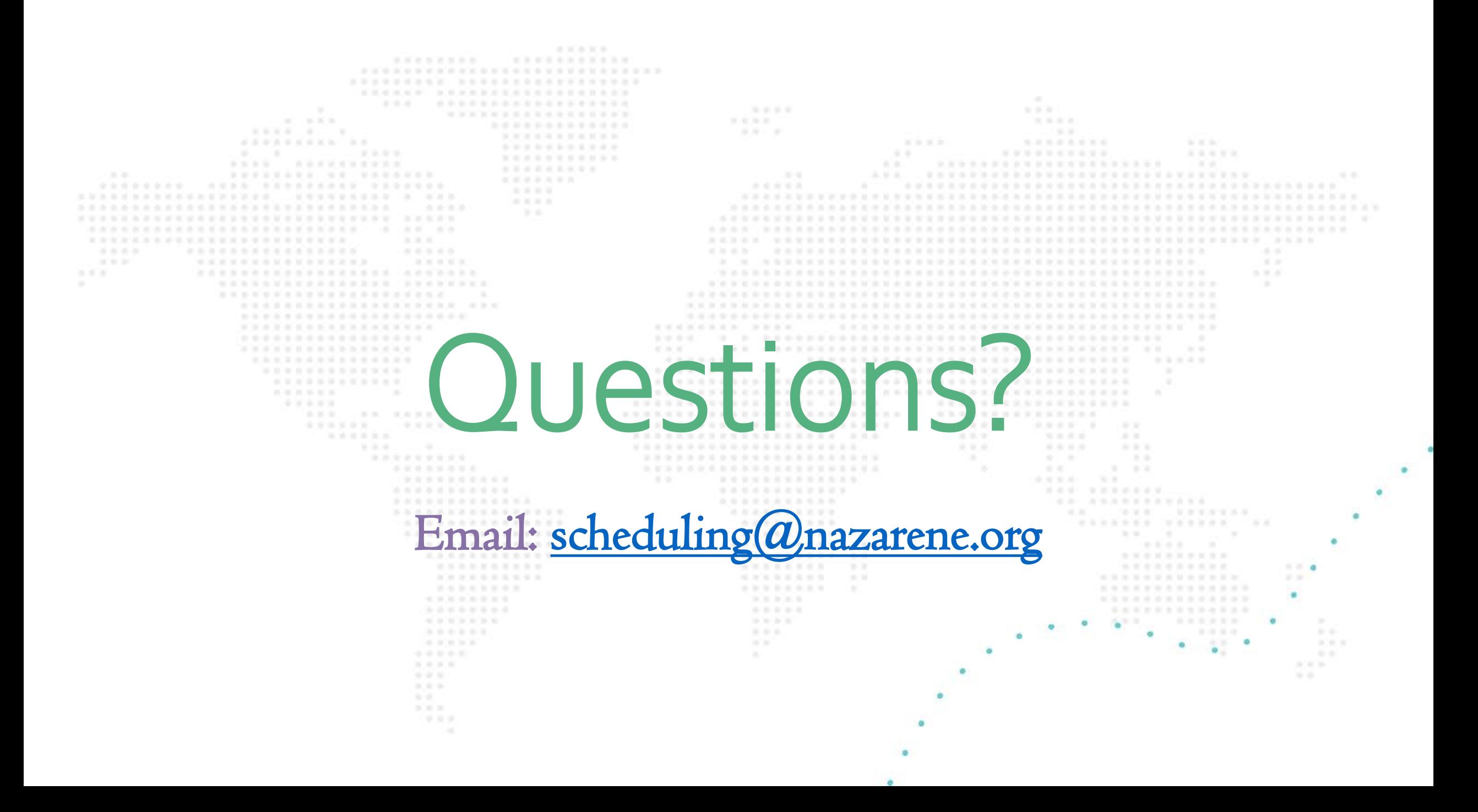